# 如何使用 P89V51RD2 单片机

P89V51RD2 器件含有 2 个内部 Flash 存储模块,可实现对器件在系统编程(ISP)和在应用中编程(IAP)。 模块 0 有 64K 字节,用来存放用户代码;模块 1 有 8K 字节,用来存放 Philips 提供的 ISP/IAP 程序,在出 厂时, 该程序已被固化到模块 1 中。在使用 P89V51RD2 时, 只需要将用户代码写入模块 0 中即可。写入 的方法有两种:1)用通用编程器将用户程序烧写到单片机中;2)使用芯片的 ISP 功能配合下载软件将程 序下载到芯片中。以下将重点讲述 P89V51RD2 这两种写入方法,并简单的介绍它的 IAP 功能。

#### **1.** 在系统编程(**ISP**)使用方法

ISP 功能是指用户在编程时不需要将微控制器从系统中移出。在系统编程特性包含了一系列内部的硬 件资源,与内部固件的结合可实现通过串口对 P89V51RD2 的远程编程。固件由 PHILIPS 提供并嵌入到每 一个芯片当中。ISP 功能使用芯片的 5 个管脚(Vdd、Vss、TxD、RxD、RST), 只需要一个小的连接器就 可实现通过外部电路使用该特性的应用接口。

用户在搭建硬件电路时,需要引出串口以便和 PC 机通信。在搭建好硬件电路后,将串口和 PC 机相连, 上电后就可使用 ISP 功能下载程序了。使用 P89V51RD2 的 ISP 功能时, 需要配合下载软件 Flash Magic 一 起使用。运行 Flash Magic,选择正确的串口、设置波特率、选择芯片 P89V51RD2,设置的界面如图 1 所示。 如果在"Device"中找不到"P89V51RD2"单片机,说明 Flash Magic 的版本过旧,需要下载一个新的版本, 安装后即可使用。下载网址为: http://www.esacademy.com/software/flashmagic/

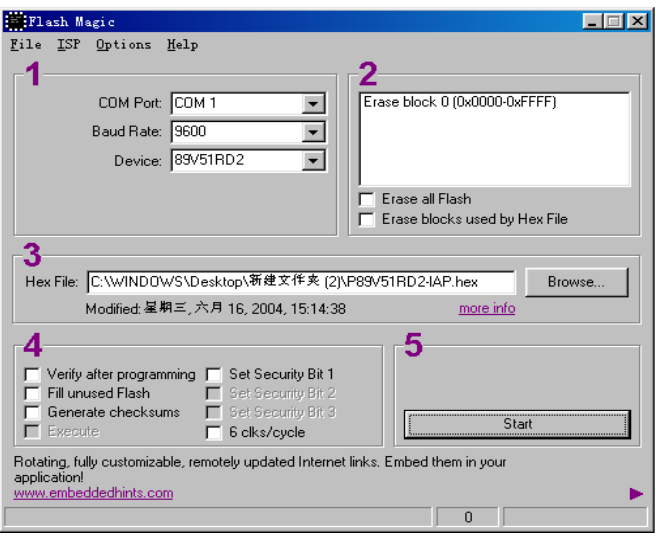

图 1 Flash Magic 界面设置

以上操作完成后,关闭 Flash Magic,重新启动。这时会弹出如图 2 所示的界面,提示用户未进入 ISP。 这时只需按一下硬件电路的复位键或重新上电即可。

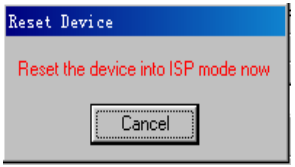

图 2 未进 ISP 模式的错误提示

P89V51RD2 进入 ISP 模式后, 就可以下载用户程序到单片机的 Flash 区了。点击图 1 的"File"菜单, 选择"Open...",打开指定目录下的用户文件(.HEX 文件),在图 1 界面中的 3 部分可看到用户文件的路 径;点击"ISP"菜单,选择"Erase Flash",在弹出的小对话框中选择"Erase blocks used by Hex File"擦 除掉适当的空间,点击"Erase"按钮执行擦除指令,擦除的操作界面如图 3 所示。

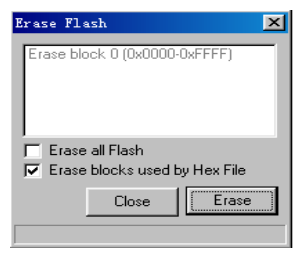

图 3 擦除界面的设置

擦除完毕后,点击图 1 中的"Start"按钮,就可将用户代码下载到芯片的 Flash 中,下载完毕后,按复 位键就可运行程序。使用 ISP 对 P89V51RD2 在系统编程操作结束。

在使用 Flash Magic 过程中,经常会弹出图 2 所示的对话框提示系统没有进入 ISP 模式,这时只要按一 下硬件电路的复位键或重新上电即可。

在实际应用中,有些用户希望对 ISP 做加密设置保护程序代码不能被随便读出,这时可通过 Flash Magic 对 ISP 进行加密设置。点击"ISP"菜单,选择"Serial Number...",弹出如图 4 所示的对话框,该对话框 用来设置进入 ISP 的密码。在"Set Serial Number"框的两个空白栏中,设置密码,点击"Set Serial Number" 按钮可以将密码写入。在"Unlock Device"框中,输入事先设置好的密码,点击"Unlock Device"方能进 入 ISP 模式。设置密码有利于保护用户程序的安全,没有密码将不能进入 ISP 模式,也不能通过编程器读 出用户程序。若用户不小心忘掉密码,只能通过使用并行编程器全部擦除的办法擦掉密码。需要注意的是, 使用并行编程器对 ISP 加密不起作用, 只能通过设置"Set Serial Number..."的办法对 ISP 加密。

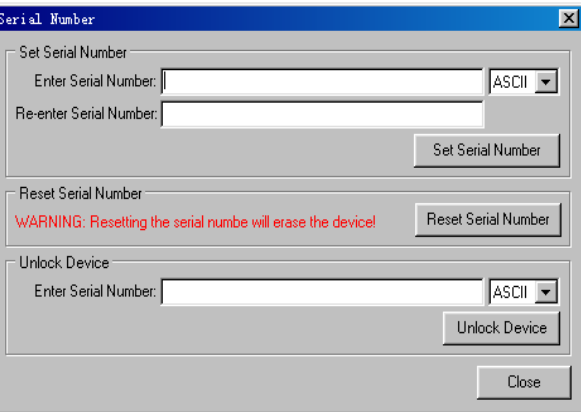

图 4 进入 ISP 模式密码的设置

## **2.** 通用编程器烧写程序的方法

除了使用 ISP 功能将用户程序下载到 P89V51RD2 的 Flash 中以外,还可以通过编程器将用户代码烧写 到芯片中,选择任何一款支持 P89V5RD2 的编程器均可实现该操作。以下以致远电子公司生产的 EasyPRO80 为例, 讲述使用编程器对 P89V51RD2 的编程方法。

首先打开 EasyPRO80 编程器的驱动软件,弹出的对话框如图 5 所示。

|          | EasyPro 80 通用编程器                                        |                      |       |     |                         |      |              |               |                 |          |     |       |              |   |                   |     |             |                   |                    | $\Box$ $\Box$ $\times$ |
|----------|---------------------------------------------------------|----------------------|-------|-----|-------------------------|------|--------------|---------------|-----------------|----------|-----|-------|--------------|---|-------------------|-----|-------------|-------------------|--------------------|------------------------|
| 文件(F)    | 编辑(E)                                                   | 芯片(0)                | 工具(T) |     | 选项(0)                   |      |              | 帮助(H)         |                 |          |     |       |              |   |                   |     |             |                   |                    |                        |
| 圖<br>→   | M<br><b>f</b> 退出系统<br>$\mathbb{R}$<br>$\Omega$ $\Omega$ |                      |       |     |                         |      |              |               |                 |          |     |       |              |   |                   |     |             |                   |                    |                        |
|          |                                                         | Adr                  | n     | -1  | $\overline{\mathbf{2}}$ | з    | 4            | 5             | 6               | 7        | 8   | 9     | A            | в | c                 | Ð   | R           | F                 |                    |                        |
| ร        | 选择                                                      | 000000               | nn.   | nn. | nn.                     | -00  | 00 00        |               | 00 00           |          | nn. | -nn   |              |   | 00 00 00 00       |     | .oo oo      |                   |                    |                        |
|          |                                                         | 000010               | nn    | nn. | nn                      | nn   | nn nn        |               | nn nn           |          | nn  | 00    | nn nn        |   | nn.               | .nn | nn.         | -nn               |                    |                        |
|          |                                                         | 000020               | nn.   | nn. | nn.                     | nn.  | 00 00        |               | .nn. nn         |          | nn. | nn.   |              |   | 00 00 00          |     | 00 00 00    |                   |                    |                        |
| 4        | 配置                                                      | 000030               | o٥    | 00  | 00                      | 00   | nn.          | -00           | 00,00           |          | nn. | nn    | <b>00 00</b> |   | 00                | 00  | 00          | -nn               |                    |                        |
|          |                                                         | 000040               | 00    | oo. | oo.                     | 00   | 00 OO        |               | 00 OO           |          | oo. | 00    | 00 00        |   | -00               | -00 | -00-00      |                   |                    |                        |
|          |                                                         | 000050               | nn.   | nn. | no oo                   |      |              |               | .00.00          |          |     | oo oo |              |   | 00 00 00 00 00 00 |     |             |                   |                    |                        |
|          | 读取                                                      | nnnnsn               | nn    | nn. | nn.                     | nn   | nn nn        |               | oo oo           |          | nn  | nn    | nn nn        |   | nn.               | nn. | on oo       |                   |                    |                        |
|          |                                                         | 000070               | nn    | nn. | nn.                     | .nn  | nn nn        |               | nn nn           |          | nn  | nn    | 00 00        |   | 00 00             |     | nn nn       |                   |                    |                        |
|          |                                                         | 000080               | oo    | 00  | nn                      | 00   | 0000         |               | 0000            |          | nn  | 00    | 0000         |   | 00                | 00  | nn nn       |                   |                    |                        |
|          | 编程                                                      | 000090               | oo.   | 00  | 00                      | -00- | -00-00       |               | 00 OO           |          | oo. |       |              |   |                   |     |             |                   |                    |                        |
|          |                                                         | 0000A0               | 00.   | oo. | 00.                     | -nn  | 00. OO       |               | .oo oo          |          | 00. | 00.   | 00 00        |   | 00 00             |     | .co.co      |                   |                    |                        |
|          |                                                         | <b>DOODBO</b>        | nn    | nn. | nn.                     | -00  | nn nn        |               | nn nn           |          | nn  | 00    |              |   | 00 00 00 00       |     | .oo oo      |                   |                    |                        |
|          | 校验                                                      | nnnncn               | nn.   | nn. | nn nn                   |      | nn nn        |               | nn nn           |          |     |       |              |   | 00 00 00 00 00 00 |     | .oo oo      |                   |                    |                        |
|          |                                                         | 0000D0               | OΟ    | 00  | nn                      | nn   | nn.          | nn            | nn nn           |          | nn  | nn    | 0000         |   | 00                | 00  | nn nn       |                   |                    |                        |
|          |                                                         | <b>DOODED</b>        | o٥    | oo. | 00                      | 00   | <b>00 00</b> |               | 00,00           |          | nn. | nn    | <b>00 00</b> |   | 00                | 00  | nn nn       |                   |                    |                        |
| M        | 擦除                                                      | 0000F0               | ΩO    | oo. | 00.                     | -nn  | 00. OO       |               | 00. OO          |          | 00. | 00    | 00. OO       |   | oo.               | -00 | 00. OO      |                   |                    |                        |
|          |                                                         | 000100               | nn.   | nn. | nn.                     | -nn- | .nn.nn       |               | inn inn         |          | nn  |       | 00 00 00     |   | -nn-              |     | inn nn nn   |                   |                    |                        |
|          |                                                         | 000110               | nn.   | nn. |                         |      | 00 00 00 00  |               | 00 00           |          |     |       |              |   | 00 00 00 00 00 00 |     | nn nn       |                   |                    |                        |
|          |                                                         |                      |       |     |                         |      |              |               |                 |          |     |       |              |   |                   |     |             |                   |                    |                        |
|          |                                                         | 芯片型号: P89LPC932FN-1E |       |     |                         |      |              |               |                 | 芯片类型:MCU |     |       |              |   |                   |     |             | 生产厂家:PHILIPS      | 芯片容量:BK Bytes      |                        |
|          |                                                         | UCFG1: 43H           |       |     |                         |      |              |               | Boot Vector 1EH |          |     |       |              |   |                   |     |             | Status Byte : 00H | 校验字: 00.00         |                        |
| 适配器: 不需要 |                                                         |                      |       |     |                         |      |              | 工作文件: 未打开仟何文件 |                 |          |     |       |              |   |                   |     |             |                   |                    |                        |
|          |                                                         |                      |       |     |                         |      |              |               |                 |          |     |       |              |   |                   |     |             |                   |                    |                        |
|          |                                                         | ◇设定信息                |       |     | ◆配置信息                   |      |              |               |                 |          |     |       |              |   |                   |     |             |                   |                    |                        |
| 待命       |                                                         |                      |       |     |                         |      |              |               |                 |          |     |       |              |   |                   |     | 地址: 000000H |                   | 通信状态<br><b>HUM</b> |                        |
|          |                                                         |                      |       |     |                         |      |              |               |                 |          |     |       |              |   |                   |     |             |                   |                    |                        |

图 5 EasyPRO80 编程器的驱动软件界面

点击图 5 中的"选择"按钮,在弹出的对话框中设置芯片类型为"MCU",芯片选择 PHILIPS 的 "P89V51RD2××",设置完毕后,点击"配置"按钮,在弹出的对话框中选择时钟设置为 12 Clock;点击 "文件"菜单,在下拉菜单中选择"装载",装载所要烧写的目标文件(HEX 格式),弹出图 6 所示的对话 框, 在该窗口中, 选择调入方式为"正常调入"调入内容选择"同时调入 P89V51RD2 的固有 ISP 代码", 点击确定装载操结束。

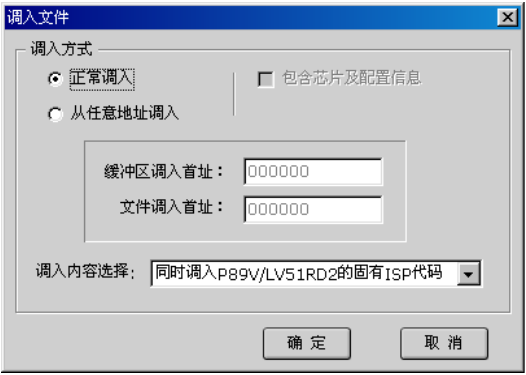

图 6 调入文件窗口

装载完毕后,点击图 5 的"编程"按钮,弹出图 7 所示的对话框,选择程序代码区,设置起始地址和 终止地址,选择"编程前擦除、编程前查空、编程后校验",点击"编程"按钮,就可以将程序烧写到芯片 中。使用通用编程器 Easy PRO80 对 P89V51RD2 编程操作结束。

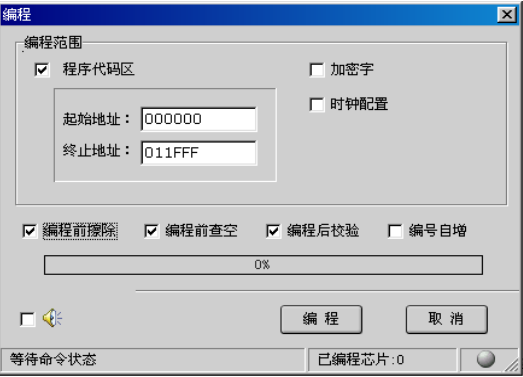

图 7 编程设置对话框

用户在使用 P89V51RD2 的过程中,可能会出现误操作将 PHILIPS 固化到模块 1 中的 ISP/IAP 代码擦 除,或者在使用过程中模块 1 中的程序丢失,单片机将不能再使用 ISP 功能和 IAP 功能,这时可以使用支 持该芯片的编程器将 PHILIPS 提供的 P89V51RD2.HEX 文件烧写到 Flash 存储模块 1 中。以下以 Easy PRO80 为例,讲述恢复 ISP/IAP 代码的办法。

打开 Easy PRO80 编程器的驱动软件如图 5 所示,点击"选择按钮",选择 P89V51RD2 单片机,设置 适当的波特率;点"文件"菜单,选择"装载",装入 PHILIPS 提供的源代码,弹出如图 6 所示的对话框, 选择调入方式为从任意地址调入(区别于普通程序的调用), 缓冲区调入首址为 10000H, 文件调入首址为 00000H, 调入内容选择"同时调入 P89V51RD2 的固有 ISP 代码", 点击"确定"完成文件的装载。在图 5 的界面中,点击"编程"按钮,和烧写用户程序的步骤及操作相同,将 PHILIPS 的 ISP/IAP 程序烧写到 P89V51RD2 单片机的模块 1 中。

#### **3. SoftICE** 调试功能

P89V51RD2 的一个最突出的特点就是带有自调试功能(SoftICE),使用该功能无须将程序下载到单片 机中, 在 Keil uVision2 编程环境下用 Keil Monitor-51 Driver 即可直接调试程序。设置单片机进入 SoftICE 模式的方法,点击图 1 的"ISP"菜单,选择"Enable SoftICE"即可进入 SoftICE 模式。需要注意的是,一 旦设置 P89V51RD2 进入 SoftICE 模式后,若用户再想返回为正常芯片,则只能使用并行编程器全片擦除恢 复 ISP 功能。在 SoftICE 下的详细调试方法参见文档《P89V51RD2 新型单片机 SoftICE 模式调试指南》, http://www.zlgmcu.com。

## **4. IAP** 使用方法

[P89V51RD2](http://www.zlgmcu.com/) 具有在应用中编程(IAP)的特性,用户可以通过调用 IFF0H 地址的 PGM\_MTP 来实现。 调用前,需要设置 FCF 寄存器的 FCF.0 (BSEL 位)和 FCF.1 同时为 0 才能访问 IAP 程序,在访问结束后, 要对 FCF.0 (BSEL 位) 置 1 退出 IAP 操作。需要注意的是, 在调用 IAP 功能时, 调用 IAP 功能的代码不 能放在 0000H~1FFFH 区。另外,由于调用 IAP 功能需要在指定寄存器写入特定的参数,使用汇编语言以 外的语言将很难实现。

P89V51RD2 在 IAP 的具体功能见《P89V51RD2 器件手册》。需要注意的是,除了手册上列出的 6 个功 能外, P89V51RD2 还增加了一个"扇区擦除功能"没有列出, 调用该功能的输入参数为: "R1=08H, DPH= 存储器地址 MSB (A15: 8), DPL=存储器地址 LSB (A7, A6: 0=0)"; 执行该功能将擦除指定扇区的 128 字节。

参考文献:《P89V51RD2 器件手册》 http://www.zlgmcu.com